## **[chown example: recursive](https://www.unixtutorial.org/chown-example-recursive-update) [update](https://www.unixtutorial.org/chown-example-recursive-update)**

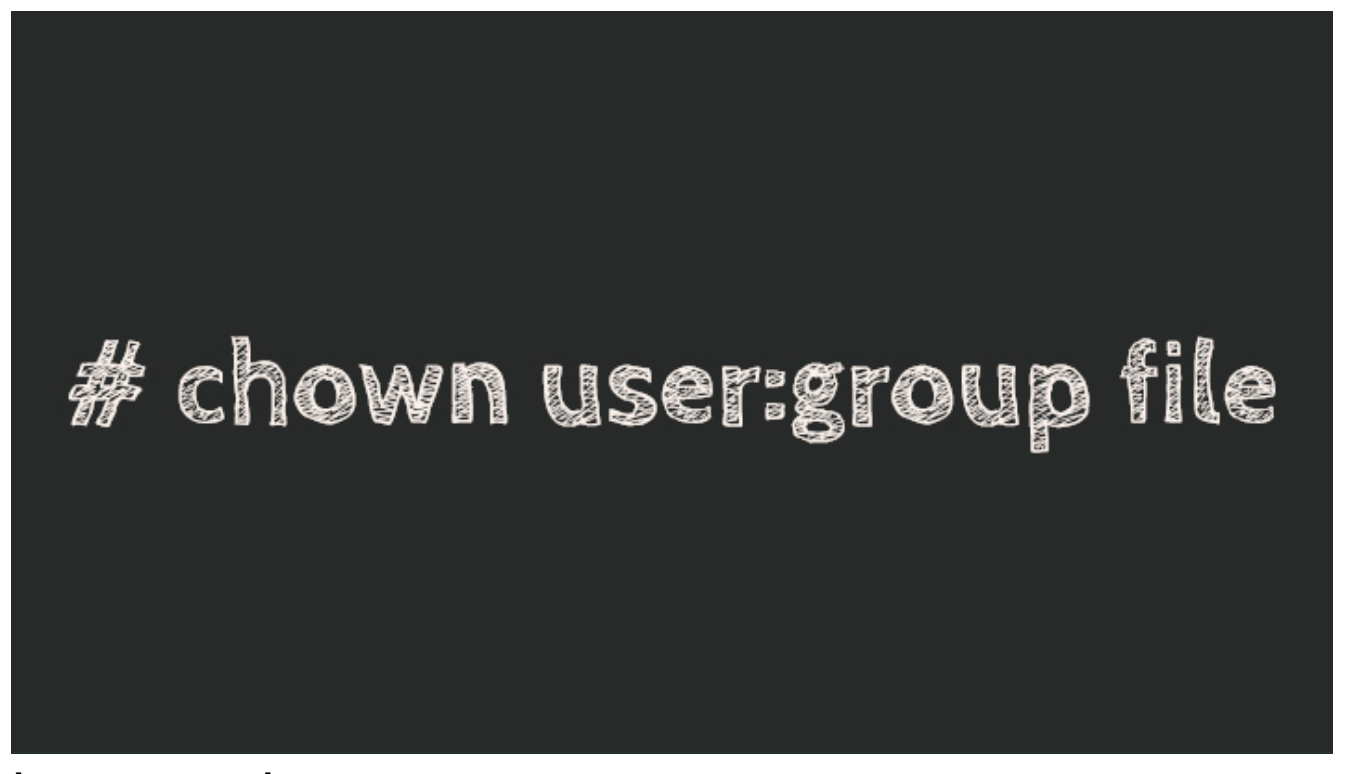

**chown command**

**[chown](https://www.unixtutorial.org/commands/chown)** is a [basic Unix command](https://www.unixtutorial.org/basic-unix-command), super useful and very powerful. I have provided a **[chown example](https://www.unixtutorial.org/chown-example)** earlier, but would like to show another common way it's used.

## **chown: update ownership recursively**

[chown command](https://www.unixtutorial.org/chown-example) uses -R option to apply changes recursively.

For example, if I have a **/Users/greys/unixtutorial** directory with the following layout:

file1 file2 dir1/file3

… then it's very easy to show the difference between chown and chown -R commands.

Let's go to the **/Users/greys/unixtutorial** directory:

```
greys@maverick:~ $ cd /Users/greys/unixtutorial
greys@maverick:~/unixtutorial $
```
Now, let's look at the files with the **[ls command](https://www.unixtutorial.org/commands/ls)**:

```
greys@maverick:~/unixtutorial $ ls -al *
  -rw-r--r-- 1 greys staff 0 8 Oct 22:55 file1
  -rw-r--r-- 1 greys staff 0 8 Oct 22:55 file2
dir1:
  total 0
 drwxr-xr-x 3 greys staff 96 8 Oct 22:55 .
 drwxr-xr-x 5 greys staff 160 8 Oct 22:55 ..
  -rw-r--r-- 1 greys staff 0 8 Oct 22:55 file3
```
Everything belongs to my own user, **greys** and my primary group: **staff**.

Time to change ownership of everything in the current directory:

greys@maverick:~/unixtutorial \$ **sudo chown root:wheel \***

Checking files with **[ls](https://www.unixtutorial.org/commands/ls)** again, I can see that immediate contents of the /Users/greys/unixtutorial directory (where I was at the time of running chown) got updated ownership: file1 and file2, along with dir1, now belong to root:wheel.

But **file3** was in a **dir1** subdirectory, so it stayed intact and still belongs to greys:staff:

qreys@maverick: $\sim$ /unixtutorial \$ ls -al  $*$ -rw-r--r-- 1 root wheel 0 8 Oct 22:55 file1 -rw-r--r-- 1 root wheel 0 8 Oct 22:55 file2 dir1: total 0 drwxr-xr-x 3 root wheel 96 8 Oct 22:55 . drwxr-xr-x 5 root wheel 160 8 Oct 22:55 .. -**rw-r--r-- 1 greys staff 0 8 Oct 22:55 file3**

That's because without the -R (recursive) option, **[chown](https://www.unixtutorial.org/commands/chown)** will only inspect and update files in the current directory, but not in any of its subdirectories (or their subdirectories, and so on).

Running the same command with -R option does the trick:

```
greys@maverick:~/unixtutorial $ sudo chown -R root:wheel *
greys@maverick:~/unixtutorial $ ls -al *
-rw-r--r-- 1 root wheel 0 8 Oct 22:55 file1
-rw-r--r-- 1 root wheel 0 8 Oct 22:55 file2
dir1:
total 0
drwxr-xr-x 3 root wheel 96 8 Oct 22:55 .
drwxr-xr-x 5 root wheel 160 8 Oct 22:55 ..
```
**-rw-r--r-- 1 root wheel 0 8 Oct 22:55 file3**

Hope you learned something new, come back for more!

## **See Also**

- **[Unix Basic Commands](https://www.unixtutorial.org/basic-unix-commands)**
- **[ls](https://www.unixtutorial.org/commands/ls)**
- [chown command](https://www.unixtutorial.org/commands/chown)
- [chmod vs chown](https://www.unixtutorial.org/difference-between-chmod-and-chown)
- **[Running chown with sudo](https://www.unixtutorial.org/sudo-chown)**